#### **Aim: Create "Hello World" application to display "Hello World' in the middle of the screen in the red colour with white background.**

activity\_main.xml

```
<?xml version="1.0" encoding="utf-8"?>
<LinearLayout xmlns:android="http://schemas.android.com/apk/res/android"
   xmlns:app="http://schemas.android.com/apk/res-auto"
   xmlns:tools="http://schemas.android.com/tools"
   android:layout_width="match_parent"
  android: layout height="match parent"
   tools:context=".MainActivity">
```
<TextView

 android:layout\_width="wrap\_content" android:layout\_height="wrap\_content" android:text="Hello World!" android:layout\_gravity="center" android:textColor="#f00000" android:textSize="50dp" />

</LinearLayout>

MainActivity.java

}

```
package com.example.A1;
```
import android.support.v7.app.AppCompatActivity; import android.os.Bundle;

public class MainActivity extends AppCompatActivity {

```
 @Override
 protected void onCreate(Bundle savedInstanceState) {
   super.onCreate(savedInstanceState);
   setContentView(R.layout.activity_main);
 }
```
## **OUTPUT :-**

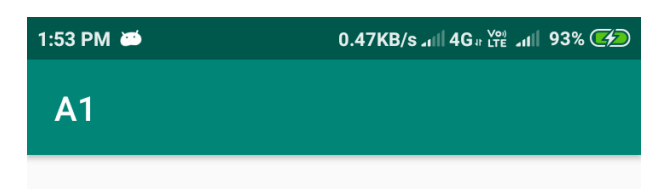

# **Hello World!**

#### **Aim: Create sample application with login module. (Check Username and Password), validate it for login screen or alert the user with a Toast.**

activity\_main.xml

```
<?xml version="1.0" encoding="utf-8"?>
<LinearLayout xmlns:android="http://schemas.android.com/apk/res/android"
   xmlns:tools="http://schemas.android.com/tools"
   android:layout_width="match_parent"
   android:layout_height="match_parent"
   android:orientation="vertical"
   android:gravity="center"
   android:background="#b97b8e8f"
   tools:context=".MainActivity">
   <EditText
     android:id="@+id/userTXT"
     android:layout_width="match_parent"
     android:layout_height="wrap_content"
     android:textSize="25dp"
     android:textColor="#0d0707"
     android:hint="Enter your Username"/>
   <EditText
     android:id="@+id/pswdTXT"
     android:layout_width="match_parent"
     android:layout_height="wrap_content"
     android:inputType="textPassword"
     android:textSize="25dp"
     android:textColor="#0d0707"
     android:hint="Enter your Password"/>
   <Button
     android:layout_width="wrap_content"
     android:layout_height="wrap_content"
     android:id="@+id/loginBTN"
     android:textSize="25dp"
     android:text="Login"/>
</LinearLayout>
activity_home.xml
<?xml version="1.0" encoding="utf-8"?>
<LinearLayout xmlns:android="http://schemas.android.com/apk/res/android"
   xmlns:tools="http://schemas.android.com/tools"
   android:layout_width="match_parent"
   android:layout_height="match_parent"
   android:gravity="center"
   android:background="#b97b8e8f"
```

```
 tools:context=".HomeActivity">
```

```
 <TextView
     android:layout_width="match_parent"
     android:layout_height="wrap_content"
     android:text="WELCOME TO HOME SCREEN"
     android:textSize="25dp"
     android:textAlignment="center"
     android:textStyle="bold"
     android:textColor="#e63b46"/>
</LinearLayout> 
MainActivity.java
package com.example.A2;
import android.content.Intent;
import android.support.v7.app.AppCompatActivity;
import android.os.Bundle;
import android.view.View;
import android.widget.Button;
import android.widget.EditText;
import android.widget.Toast;
public class MainActivity extends AppCompatActivity {
   @Override
   protected void onCreate(Bundle savedInstanceState) {
     super.onCreate(savedInstanceState);
     setContentView(R.layout.activity_main);
     final EditText username,password;
     Button loginbtn;
     username = findViewById(R.id.userTXT);
     password = findViewById(R.id.pswdTXT);
     loginbtn = findViewById(R.id.loginBTN);
     loginbtn.setOnClickListener(new View.OnClickListener() {
        @Override
        public void onClick(View view) {
          if(username.getText().toString().equals("Ashish") &&
               password.getText().toString().equals("4321") {
           Intent intent = new Intent(MainActivity.this, Home.class);
            startActivity(intent);
            Toast.makeText(MainActivity.this, "Login details r Correct",
                 Toast.LENGTH_LONG).show();
 }
          else {
            Toast.makeText(MainActivity.this, "Login details r Incorrect",
                 Toast.LENGTH_LONG).show();
 }
        }
     });
   }
}
```
## **OUTPUT :-**

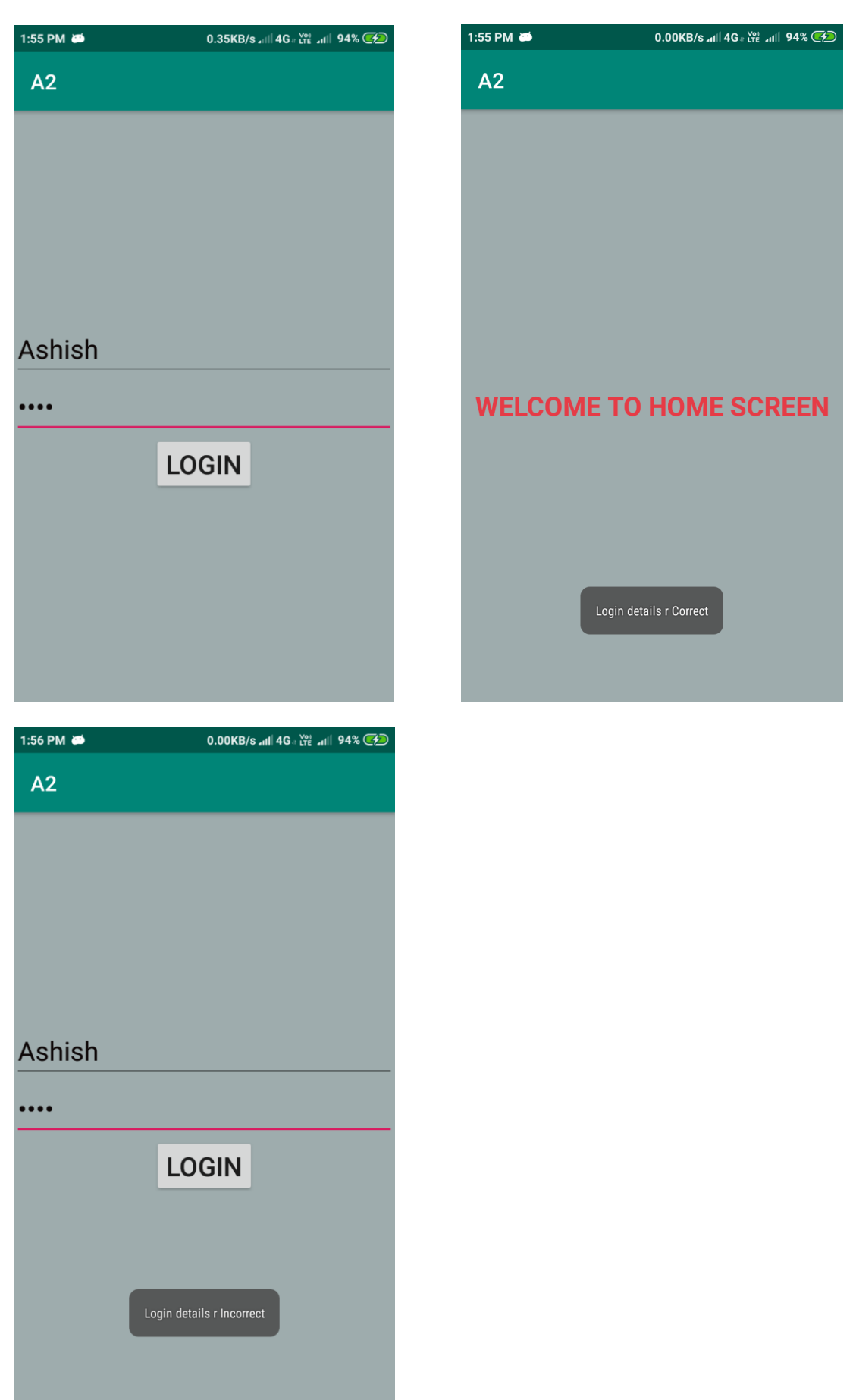

#### **Aim: Create and validate a login application using Username as Email ID else login button must remain disabled.**

```
activity_main.xml
<?xml version="1.0" encoding="utf-8"?>
<RelativeLayout xmlns:android="http://schemas.android.com/apk/res/android"
   android:gravity="center"
   xmlns:tools="http://schemas.android.com/tools"
   android:layout_width="match_parent"
   android:layout_height="match_parent"
   tools:context=".MainActivity">
   <TextView
    android:id = "@+id/LBLuser"
     android:layout_width="wrap_content"
     android:layout_height="wrap_content"
     android:text=" USERNAME "
     android:textSize="25dp"
     android:layout_alignBaseline="@+id/EDTuser"/>
   <EditText
     android:id="@+id/EDTuser"
     android:layout_width="wrap_content"
     android:layout_height="wrap_content"
     android:layout_toRightOf="@+id/LBLuser"
     android:textSize="20dp"
     android:hint="Enter ur email address"/>
   <TextView
     android:id="@+id/LBLpwd"
     android:layout_width="wrap_content"
     android:layout_height="wrap_content"
     android:layout_alignParentStart="true"
    android:layout_below="@+id/LBLuser"
     android:textSize="25dp"
     android:layout_alignBaseline="@+id/EDTpwd"
     android:text=" PASSWORD "
     android:layout_alignParentLeft="true" />
   <EditText
     android:id="@+id/EDTpwd"
   android:layout_width="wrap_content"
   android:layout_height="wrap_content"
   android:layout_below="@+id/EDTuser"
   android:textSize="20dp"
  android:layout_toEndOf="@+id/LBLuser"
   android:ems="8"
   android:inputType="numberPassword"
    android:layout_toRightOf="@+id/LBLuser" />
   <Button
     android:id="@+id/LoginBTN"
     android:layout_width="wrap_content"
```

```
 android:layout_height="wrap_content"
     android:layout_below="@+id/EDTpwd"
     android:textSize="25dp"
     android:layout_centerHorizontal="true"
     android:enabled="false"
     android:text=" LOGIN " />
</RelativeLayout>
```
MainActivity.java

package com.example.A3;

```
import android.support.v7.app.AppCompatActivity;
import android.os.Bundle;
import android.text.Editable;
import android.text.TextWatcher;
import android.view.View;
import android.widget.Button;
import android.widget.EditText;
import android.widget.Toast;
import java.util.regex.Matcher;
import java.util.regex.Pattern;
public class MainActivity extends AppCompatActivity {
   @Override
   protected void onCreate(Bundle savedInstanceState) {
     super.onCreate(savedInstanceState);
     setContentView(R.layout.activity_main);
     final EditText userid,pswd;
     final Button login;
     userid = findViewById(R.id.EDTuser);
     pswd = findViewById(R.id.EDTpwd);
     login = findViewById(R.id.LoginBTN);
     userid.addTextChangedListener(new TextWatcher() {
        @Override
        public void beforeTextChanged(CharSequence charSequence, int i, int i1, int i2) {}
        @Override
        public void onTextChanged(CharSequence charSequence, int i, int i1, int i2) {}
        @Override
        public void afterTextChanged(Editable editable) {
         Pattern pattern = Pattern.compile("[a-zA-z0-9._-]+@[a-z]+ \[a-z]+");
         Matcher matcher = pattern.matcher(userid.getText().toString().trim());
          if(matcher.matches())
          {
             login.setEnabled(true);
 }
          else {
             userid.setError("Please enter valid email id");
             login.setEnabled(false);
 }
```

```
 }
      });
     login.setOnClickListener(new View.OnClickListener() {
        @Override
        public void onClick(View view) {
          if(userid.getText().toString().equals("ashish@gmail.com") && 
pswd.getText().toString().equals("4321"))
          {
             Toast.makeText(MainActivity.this, "Login Credentials r Correct",
                  Toast.LENGTH_LONG).show();
           }
          else {
             Toast.makeText(MainActivity.this, "Login Credentials r Incorrect",
                  Toast.LENGTH_LONG).show();
           }
        }
     });
   }
}
```
## **OUTPUT :-**

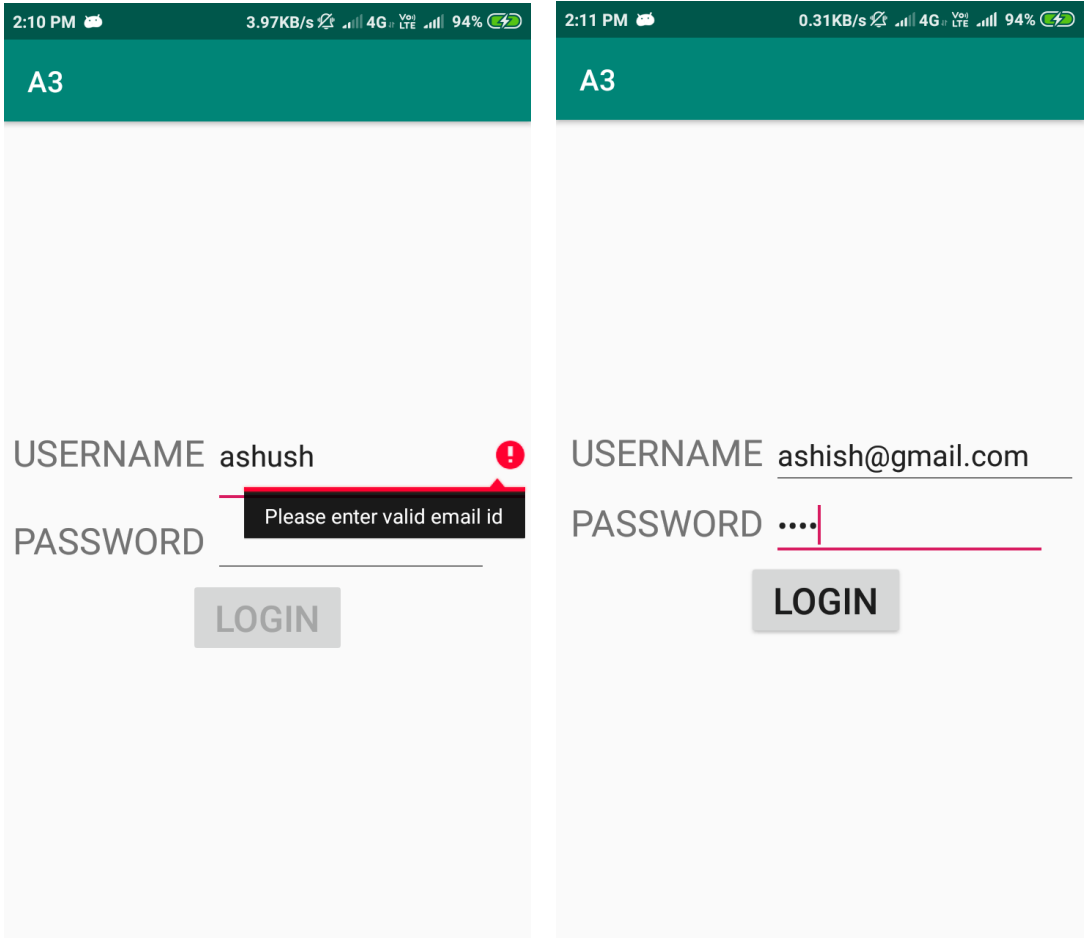

#### **Aim: Create and Login application and open a browser with any one search engine.**

activity\_main.xml

```
<?xml version="1.0" encoding="utf-8"?>
```
<LinearLayout xmlns:android="http://schemas.android.com/apk/res/android" xmlns:tools="http://schemas.android.com/tools" android:layout\_width="match\_parent" android: layout height="match parent" android:orientation="vertical" android:gravity="center" android:background="#b97b8e8f" tools:context=".MainActivity">

<EditText

 android:id="@+id/userTXT" android:layout\_width="match\_parent" android:layout\_height="wrap\_content" android:textSize="25dp" android:textColor="#0d0707" android:hint="Enter your Username"/>

<EditText

 android:id="@+id/pswdTXT" android:layout\_width="match\_parent" android:layout\_height="wrap\_content" android:inputType="textPassword" android:textSize="25dp" android:textColor="#0d0707" android:hint="Enter your Password"/>

<Button

 android:layout\_width="wrap\_content" android:layout\_height="wrap\_content" android:id="@+id/loginBTN" android:textSize="25dp" android:text="Login"/>

</LinearLayout>

MainActivity.java

}

package com.example.A4;

import android.content.Intent; import android.support.v7.app.AppCompatActivity; import android.os.Bundle; import android.view.View; import android.widget.Button; import android.widget.EditText; import android.widget.Toast;

```
public class MainActivity extends AppCompatActivity {
```

```
 @Override
   protected void onCreate(Bundle savedInstanceState) {
     final EditText username,password;
     Button loginbtn;
     super.onCreate(savedInstanceState);
     setContentView(R.layout.activity_main);
     username = findViewById(R.id.userTXT);
     password = findViewById(R.id.pswdTXT);
     loginbtn = findViewById(R.id.loginBTN);
     loginbtn.setOnClickListener(new View.OnClickListener() {
        @Override
        public void onClick(View view) {
          if(username.getText().toString().equals("Ashish") && 
password.getText().toString().equals("4321"))
       \{ Intent i = new Intent(Intent.ACTION_WEB_SEARCH);
         startActivity(i);
        } else {
          Toast.makeText(MainActivity.this, "Login Credentials Incorrect",
               Toast.LENGTH_LONG).show();
        }
        }
     });
   }
```
## **OUTPUT :-**

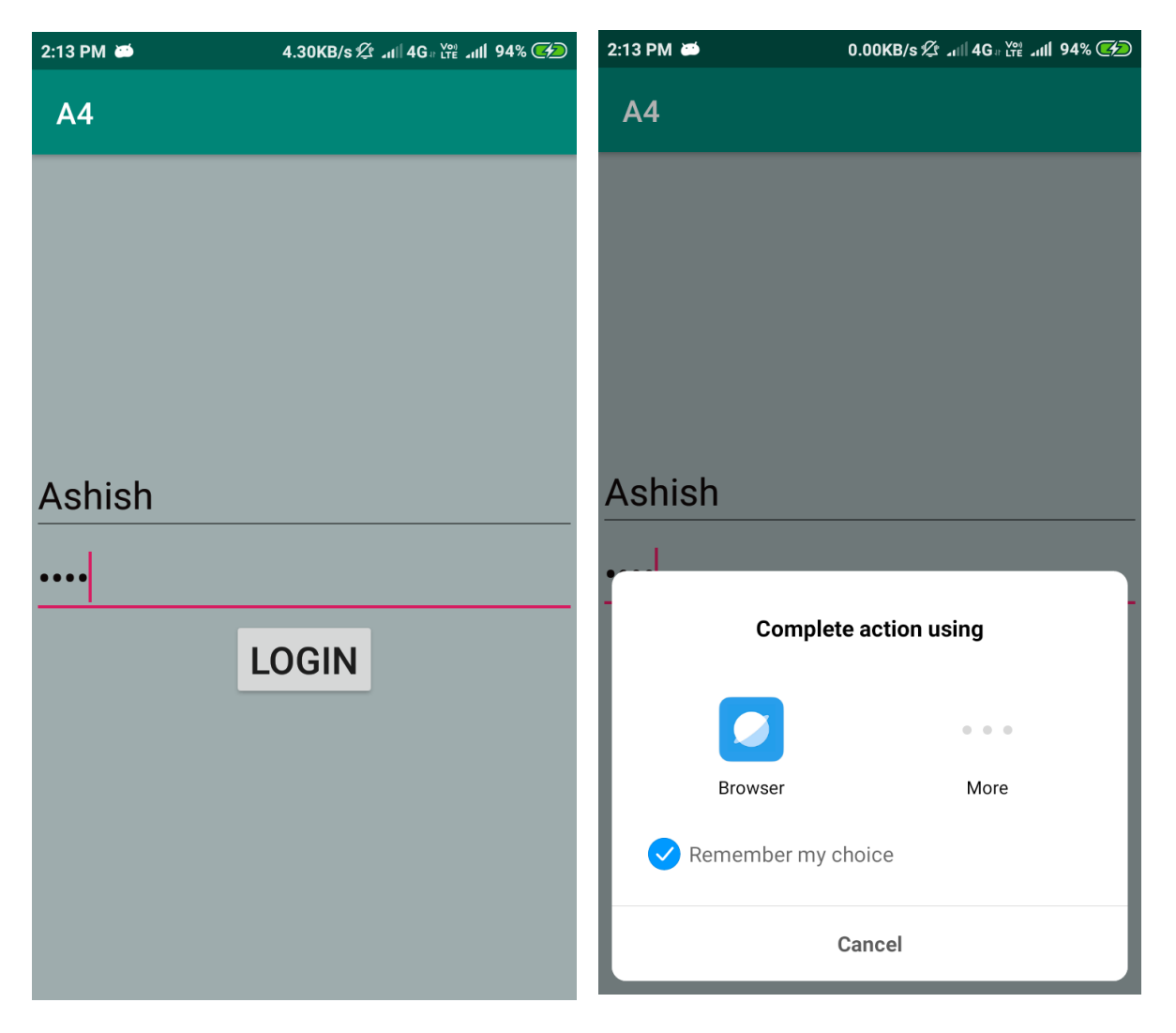

#### **Aim: Create an application to display "Hello World" string the number of times user inputs a numeric value.**

activity\_main.xml

```
<?xml version="1.0" encoding="utf-8"?>
<LinearLayout xmlns:android="http://schemas.android.com/apk/res/android"
   xmlns:app="http://schemas.android.com/apk/res-auto"
   xmlns:tools="http://schemas.android.com/tools"
   android:layout_width="match_parent"
   android:layout_height="match_parent"
   android:orientation="vertical"
   tools:context=".MainActivity">
   <TextView
     android:layout_width="match_parent"
    android: layout height="wrap_content"
     android:text="Enter the number of times the text to be displayed"
     android:id="@+id/TVnum"
     android:textSize="20dp"/>
   <EditText
     android:layout_width="wrap_content"
     android:layout_height="wrap_content"
     android:id="@+id/EDnum"
     android:textSize="20dp"
     android:inputType="number"/>
   <TextView
     android:layout_width="match_parent"
     android:layout_height="wrap_content"
     android:id="@+id/TVdsply"
     android:textSize="20dp"
     android:inputType="textMultiLine"
     android:scrollbars="vertical" />
</LinearLayout>
MainActivity.java
```
package com.example.A5;

```
import android.support.v7.app.AppCompatActivity;
import android.os.Bundle;
import android.text.Editable;
import android.text.TextWatcher;
import android.text.method.ScrollingMovementMethod;
import android.widget.EditText;
import android.widget.TextView;
```

```
public class MainActivity extends AppCompatActivity {
   @Override
   protected void onCreate(Bundle savedInstanceState) {
     super.onCreate(savedInstanceState);
     setContentView(R.layout.activity_main);
     final EditText num;
     final TextView dsply;
     num=findViewById(R.id.EDnum);
     dsply=findViewById(R.id.TVdsply);
     dsply.setMovementMethod(new ScrollingMovementMethod());
     num.addTextChangedListener(new TextWatcher() {
        @Override
        public void beforeTextChanged(CharSequence charSequence, int i, int i1, int i2) {}
        @Override
       public void onTextChanged(CharSequence charSequence, int i, int i1, int i2) {}
        @Override
        public void afterTextChanged(Editable editable) {
          dsply.setText("");
          int i;
          if(num.getText().toString().trim().equals(""))
            i=0:
          else
             i=Integer.parseInt(num.getText().toString().trim());
         for(int j=0; j<i; j++)
          {
             dsply.append("Hello World\n");
 }
        }
     });
   }
}
```
## **OUTPUT for Practical No. 5**

 $2:15 \text{ PM}$   $\bullet$ 0.07KB/s <sup>2</sup> - 11 4G Fe - 11 94%

## **A5**

Enter the number of times the text to be displayed

## 10

**Hello World Hello World Hello World Hello World** Hello World **Hello World Hello World Hello World Hello World Hello World** 

#### **Aim: Create Spinner with strings from resource folder. On changing spinner value, change image.**

activity\_main.xml

```
<?xml version="1.0" encoding="utf-8"?>
<RelativeLayout xmlns:android="http://schemas.android.com/apk/res/android" 
xmlns:app="http://schemas.android.com/apk/res-auto" 
xmlns:tools="http://schemas.android.com/tools" android:layout_width="match_parent" 
android:layout_height="match_parent" tools:context=".MainActivity">
```
<TextView

 android:id="@+id/textView" android:layout\_width="wrap\_content" android:layout\_height="wrap\_content" android:layout\_marginStart="12dp" android:layout\_marginTop="45dp" android:text="Select Image Name" android:textSize="20dp" />

<Spinner

 android:id="@+id/spinner" android:layout\_width="172dp" android:layout\_height="wrap\_content" android:layout\_alignParentEnd="true" android:layout\_alignTop="@+id/textView" android:layout\_marginEnd="15dp" />

<ImageView

 android:id="@+id/imageView" android:layout\_width="322dp" android:layout\_height="303dp" android:layout\_alignParentBottom="true" android:layout\_alignParentStart="true" android:layout\_marginBottom="23dp" android:layout\_marginStart="31dp" android:src="@drawable/ic\_launcher\_background" />

</RelativeLayout>

```
String.xml
```

```
<resources>
   <string name="app_name">A6</string>
  \langlearray name="spinner_array">
    <item>C++</item>
     <item>Java</item>
```

```
 <item>JavaScript</item>
    <item>Python</item>
     <item>Android</item>
   </array>
\langleresources>MainActivity.java
package com.example.A6;
import android.support.v7.app.AppCompatActivity;
import android.os.Bundle;
import android.view.View;
import android.widget.AdapterView;
import android.widget.ArrayAdapter;
import android.widget.ImageView;
import android.widget.Spinner;
import android.widget.Toast;
public class MainActivity extends AppCompatActivity {
   Spinner spinner;
   ImageView imageView;
   ArrayAdapter arrayAdapter;
   @Override protected void onCreate(Bundle savedInstanceState) {
     super.onCreate(savedInstanceState);
     setContentView(R.layout.activity_main);
     spinner = findViewById(R.id.spinner);
     imageView = findViewById(R.id.imageView);
     arrayAdapter = 
ArrayAdapter.createFromResource(this,R.array.spinner_array,R.layout.support_simple_spin
ner_dropdown_item); 
arrayAdapter.setDropDownViewResource(R.layout.support_simple_spinner_dropdown_item
);
     spinner.setAdapter(arrayAdapter);
     spinner.setOnItemSelectedListener(new AdapterView.OnItemSelectedListener() {
@Override
  public void onItemSelected(AdapterView<?> adapterView, View view, int i, long l) {
          switch(i) { case 0 : imageView.setImageResource(R.drawable.cplus);break;
            case 1 : imageView.setImageResource(R.drawable.java);break;
            case 2 : imageView.setImageResource(R.drawable.jscript);break;
            case 3 : imageView.setImageResource(R.drawable.python);break;
            case 4 : imageView.setImageResource(R.drawable.android);break;
            default: Toast.makeText(MainActivity.this, "Invalid Choice",
                 Toast.LENGTH_SHORT).show();
          }
 }
        @Override public void onNothingSelected(AdapterView<?> adapterView) { }
     });
   }
}
```
## **OUTPUT:-**

![](_page_17_Picture_1.jpeg)

#### **Aim: Create an application to change screen colour as per the user choice from menu.**

activity\_main.xml

```
<?xml version="1.0" encoding="utf-8"?>
<LinearLayout xmlns:android="http://schemas.android.com/apk/res/android"
   xmlns:app="http://schemas.android.com/apk/res-auto"
   xmlns:tools="http://schemas.android.com/tools"
   android:layout_width="match_parent"
   android:layout_height="match_parent"
   android:id="@+id/mainactivity"
   tools:context=".MainActivity"
   android:orientation="horizontal">
</LinearLayout>
menu.xml
<?xml version="1.0" encoding="utf-8"?>
<menu xmlns:tools="http://schemas.android.com/tools"
   xmlns:android="http://schemas.android.com/apk/res/android">
   <item
     android:id="@+id/colorRed"
     android:title="RED" />
   <item android:id="@+id/colorBlue"
```

```
 android:title="GREEN"/>
\langleitem android:id="@+id/colorYellow" android:title="YELLOW"/>
\langleitem android:id="@+id/colorGray"
   android:title="GRAY"/>
\langleitem android:id="@+id/colorBlack"
   android:title="BLACK"/>
```
android:title="BLUE"/>

<item android:id="@+id/colorGreen"

```
</menu>
```
MainActivity.java

package com.example.A7;

import android.graphics.Color; import android.support.v7.app.AppCompatActivity; import android.os.Bundle; import android.view.Menu;

```
import android.view.MenuInflater;
import android.view.MenuItem;
import android.view.View;
```

```
public class MainActivity extends AppCompatActivity {
```

```
 View view;
 @Override
 protected void onCreate(Bundle savedInstanceState) {
   super.onCreate(savedInstanceState);
   setContentView(R.layout.activity_main);
   view = findViewById(R.id.mainactivity);
 }
 @Override
 public boolean onCreateOptionsMenu(Menu menu) {
  MenuInflater menuInflater = getMenuInflater);
   menuInflater.inflate(R.menu.menu,menu);
   return true;
 }
 @Override
 public boolean onOptionsItemSelected(MenuItem item) {
  int id = item.getItemId();
   switch (id)
 {
   case R.id.colorRed :view.setBackgroundColor(Color.RED);
   return true;
   case R.id.colorBlue :view.setBackgroundColor(Color.BLUE);
   return true;
   case R.id.colorGreen :view.setBackgroundColor(Color.GREEN);
   return true;
   case R.id.colorYellow :view.setBackgroundColor(Color.YELLOW);
   return true;
   case R.id.colorGray :view.setBackgroundColor(Color.GRAY);
   return true;
   case R.id.colorBlack :view.setBackgroundColor(Color.BLACK);
   return true;
   default: return super.onOptionsItemSelected(item);
 }
 }
```

```
}
```
## **OUTPUT :-**

![](_page_20_Picture_7.jpeg)

#### **Aim: Create an application that will have Spinner with the list of animation names. On selecting animation name, that animation should effect on the image displayed below.**

activity\_main.xml

```
<?xml version="1.0" encoding="utf-8"?>
<RelativeLayout xmlns:android="http://schemas.android.com/apk/res/android"
   xmlns:tools="http://schemas.android.com/tools"
   android:layout_width="match_parent"
   android:layout_height="match_parent"
   android:gravity="center"
   tools:context=".MainActivity">
   <TextView
     android:id="@+id/textView"
     android:layout_width="match_parent"
    android: layout height="wrap_content"
     android:layout_marginHorizontal="10dp"
     android:text="Select Any Animation"
     android:textAlignment="center"
     android:textSize="30dp" />
   <Spinner
     android:id="@+id/spinner"
     android:layout_width="match_parent"
    android: layout height="wrap_content"
     android:layout_marginHorizontal="50dp"
    android:layout_alignStart="@+id/textView"
     android:layout_below="@+id/textView" />
   <ImageView
     android:id="@+id/imageView"
     android:layout_width="322dp"
     android:layout_height="303dp"
     android:layout_centerInParent="true"
     android:src="@drawable/download" />
</RelativeLayout>
String.xml
<resources>
  \lestring name="app_name">Anim_App8\le/string>
  \langlearray name="spinner_array">
     <item>---Animation---</item>
     <item>Bounce</item>
     <item>Fade</item>
```

```
<item>Blink</item>
```

```
 <item>Move</item>
     <item>Slide</item>
   </array>
\langleresources>Anim>> slide.xml
<?xml version="1.0" encoding="utf-8"?>
<set xmlns:android="http://schemas.android.com/apk/res/android"
```

```
 android:fillAfter="true">
 <scale
   android:fromXScale="1.0"
   android:fromYScale="1.0"
   android:interpolator="@android:anim/linear_interpolator"
   android:toYScale="0.0"
   android:toXScale="1.0"
   android:duration="1000" />
```

```
\langleset>
```
#### Anim>> move.xml

```
<?xml version="1.0" encoding="utf-8"?>
<set xmlns:android="http://schemas.android.com/apk/res/android"
   android:fillAfter="true"
   android:interpolator="@android:anim/linear_interpolator">
   <translate
      android:toXDelta="50%p"
      android:fromXDelta="0%p"
      android:duration="1000" />
\langleset\rangle
```

```
Anim>> blink.xml
```

```
<?xml version="1.0" encoding="utf-8"?>
<set xmlns:android="http://schemas.android.com/apk/res/android"
   android:fillAfter="true">
   <alpha
      android:toAlpha="1.0"
      android:fromAlpha="0.0"
      android:interpolator="@android:anim/accelerate_interpolator"
   android:duration="1000"/>
\langleset\rangle
```

```
Anim>> fade.xml
```

```
<?xml version="1.0" encoding="utf-8"?>
<set xmlns:android="http://schemas.android.com/apk/res/android"
   android:fillAfter="true">
```

```
 <alpha
      android:toAlpha="1.0"
      android:fromAlpha="0.0"
     android:interpolator="@android:anim/accelerate_interpolator"
      android:duration="1000"/>
\langleset\rangle
```

```
Anim>> bounce.xml
```

```
<?xml version="1.0" encoding="utf-8"?>
<set xmlns:android="http://schemas.android.com/apk/res/android"
   android:fillAfter="true"
   android:interpolator="@android:anim/bounce_interpolator">
   <scale
     android:fromXScale="1.0"
     android:fromYScale="0.0"
     android:toYScale="1.0"
     android:toXScale="1.0"
     android:duration="1000" />
```

```
\langle/set\rangle
```
MainActivity.java

package com.example.Anim\_App8;

```
import android.support.v7.app.AppCompatActivity;
import android.os.Bundle;
import android.view.View;
import android.view.animation.Animation;
import android.view.animation.AnimationUtils;
import android.widget.AdapterView;
import android.widget.ArrayAdapter;
import android.widget.ImageView;
import android.widget.Spinner;
import android.widget.Toast;
public class MainActivity extends AppCompatActivity {
   Spinner spinner;
   ImageView imageView;
   ArrayAdapter arrayAdapter;
   Animation animation;
   @Override
   protected void onCreate(Bundle savedInstanceState) {
     super.onCreate(savedInstanceState);
     setContentView(R.layout.activity_main);
     spinner = findViewById(R.id.spinner);
     imageView = findViewById(R.id.imageView);
     arrayAdapter = 
ArrayAdapter.createFromResource(this,R.array.spinner_array,R.layout.support_simple_spin
ner_dropdown_item);
```

```
arrayAdapter.setDropDownViewResource(R.layout.support_simple_spinner_dropdown_item
);
     spinner.setAdapter(arrayAdapter);
     spinner.setOnItemSelectedListener(new AdapterView.OnItemSelectedListener() {
        @Override
        public void onItemSelected(AdapterView<?> adapterView, View view, int i, long l) {
         switch(i)
\left\{ \begin{array}{c} \end{array} \right\} case 1 : 
animation=AnimationUtils.loadAnimation(MainActivity.this,R.anim.bounce);
               imageView.startAnimation(animation); break;
             case 2 : 
animation=AnimationUtils.loadAnimation(MainActivity.this,R.anim.fade);
               imageView.startAnimation(animation); break;
             case 3 : 
animation=AnimationUtils.loadAnimation(MainActivity.this,R.anim.blink);
               imageView.startAnimation(animation); break;
             case 4 : 
animation=AnimationUtils.loadAnimation(MainActivity.this,R.anim.move);
               imageView.startAnimation(animation); break;
             case 5 : 
animation=AnimationUtils.loadAnimation(MainActivity.this,R.anim.slide);
               imageView.startAnimation(animation); break;
             default: Toast.makeText(MainActivity.this, "Invalid Choice",
                  Toast.LENGTH_SHORT).show();
 }
        }
        @Override
        public void onNothingSelected(AdapterView<?> adapterView) {
        }
     });
   }
}
```
## **OUTPUT for Practical No. 8**

![](_page_25_Picture_1.jpeg)

#### **Aim: Create an UI listing the diploma engineering branches. If user selects a branch name, display the number of semesters and subject in each semester.**

```
activity_main.xml
<?xml version="1.0" encoding="utf-8"?>
<LinearLayout xmlns:android="http://schemas.android.com/apk/res/android"
   xmlns:tools="http://schemas.android.com/tools"
   android:layout_width="match_parent"
   android:layout_height="match_parent"
   android:orientation="vertical"
   android:gravity="center"
   tools:context=".MainActivity">
   <TextView
     android:layout_width="match_parent"
     android:layout_height="wrap_content"
     android:textAlignment="center"
     android:text="Diploma\nEngineering\nCourse Structure"
     android:textStyle="bold"
     android:textSize="50dp"/>
   <Button
     android:id="@+id/BTNcse"
     android:layout_width="match_parent"
     android:layout_height="wrap_content"
     android:text="Computer Science Engg."
     android:textStyle="bold"
     android:textSize="25dp"/>
   <Button
     android:id="@+id/BTNme"
     android:layout_width="match_parent"
     android:layout_height="wrap_content"
     android:text="Mechanical Engg."
     android:textStyle="bold"
     android:textSize="25dp"/>
   <Button
     android:id="@+id/BTNee"
     android:layout_width="match_parent"
     android:layout_height="wrap_content"
   android:text="Electrical Engg."
   android:textStyle="bold"
   android:textSize="25dp"/>
   <Button
     android:id="@+id/BTNce"
     android:layout_width="match_parent"
     android:layout_height="wrap_content"
     android:text="Civil Engg."
     android:textStyle="bold"
```

```
 android:textSize="25dp"/>
</LinearLayout>
```
activity\_cse.xml

```
<?xml version="1.0" encoding="utf-8"?>
<LinearLayout xmlns:android="http://schemas.android.com/apk/res/android"
   xmlns:tools="http://schemas.android.com/tools"
   android:layout_width="match_parent"
  android: layout height="match_parent"
   android:orientation="vertical"
   android:gravity="center"
   android:layout_margin="30dp"
   tools:context=".cse">
   <TextView
     android:layout_width="match_parent"
     android:layout_height="wrap_content"
     android:text="COMPUTER SCIENCE ENGINEERING"
     android:textAlignment="center"
     android:textSize="40dp"/>
   <Spinner
    android:id = "@+id/SPN1" android:layout_width="match_parent"
     android:layout_height="wrap_content"/>
   <Spinner
     android:id="@+id/SPN2"
     android:layout_width="match_parent"
     android:layout_height="wrap_content"/>
   <Spinner
     android:id="@+id/SPN3"
   android:layout_width="match_parent"
   android:layout_height="wrap_content"/>
   <Spinner
    android:id="@+id/SPN4" android:layout_width="match_parent"
     android:layout_height="wrap_content"/>
   <Spinner
     android:id="@+id/SPN5"
     android:layout_width="match_parent"
     android:layout_height="wrap_content"/>
   <Spinner
     android:id="@+id/SPN6"
     android:layout_width="match_parent"
     android:layout_height="wrap_content"/>
</LinearLayout>
```
#### String.xml

<resources > <string name="app\_name">A9</string > <array name="sem1" > <item>---- FIRST SEMESTER ----</item> <item>English Comunnication-1</item> <item>Applied Mathematics-1</item> <item>Applied Physics-1</item> <item>Applied Chemistry-1</item> <item>Fundamental of Computer</item> <item>Engineering Mechanics</item> </array > <array name="sem2"> <item>---- SECOND SEMESTER ----</item> <item>English Comunnication-2</item> <item>Applied Mathematics-2</item> <item>Applied Physics-2</item> <item>Applied Chemistry-2</item> <item>Workshop Technology</item> <item>Engineering Drawing</item> </array > <array name="CSE\_sem3"> <item>---- THIRD SEMESTER ----</item> <item>Computer Architecture</item> 32 <item>Programming in C</item> <item>Operating System</item> <item>Database Management System</item> <item>Digital Electronics</item> </array > <array name="CSE\_sem4"> <item>---- FOURTH SEMESTER ----</item> <item>Data Structure in C</item> <item>OOPS using C++</item > <item>Linux Operating System</item> <item>Computer H/W</item> <item>Managemnet Information System</item> </array > <array name="CSE\_sem5"> <item>---- FIFTH SEMESTER ----</item> <item>Computer Network</item> <item>Internet and Web Technology</item > <item>Java Programming</item> <item>E-Commerce</item> <item>EDP</item> </array > <array name="CSE\_sem6"> <item>---- SIXTH SEMESTER ----</item> <item>Multimedia</item> <item>.Net Programming</item>

```
\langleitem>Information Security\langleitem>
    <item>Professional And Bussiness Communication</item>
      <item>High Speed Networks</item>
   </array>
\langleresources>
```
MainActivity.java

package com.example.A9;

```
import android.content.Intent;
import android.support.v7.app.AppCompatActivity;
import android.os.Bundle;
import android.view.View;
import android.widget.Button;
public class MainActivity extends AppCompatActivity {
   @Override
   protected void onCreate(Bundle savedInstanceState) {
      Button btncse, btnme, btnee, btnce;
      super.onCreate(savedInstanceState);
      setContentView(R.layout.activity_main);
      btncse = findViewById(R.id.BTNcse);
      btnee = findViewById(R.id.BTNee);
      btnme = findViewById(R.id.BTNme);
      btnce = findViewById(R.id.BTNce);
      btncse.setOnClickListener(new View.OnClickListener() {
        @Override
        public void onClick(View view) {
         Intent intent = new Intent(MainActivity.this, cse.class);
          startActivity(intent);
        }
        }
 );
// TO WRITE SIMILAR CODES FOR CORRESPONDING BUTTONS
// btnee.setOnClickListener(new View.OnClickListener() {
// @Override
// public void onClick(View view) {
// Intent intent = new Intent(BranchActivity.this, EEActivity.class);
// }
// });
//
// btnme.setOnClickListener(new View.OnClickListener() {
// @Override
// public void onClick(View view) {
// Intent intent = new Intent(BranchActivity.this, MEActivity.class);
// }
// });
//
```

```
// btnce.setOnClickListener(new View.OnClickListener() {
// @Override
// public void onClick(View view) {
// Intent intent = new Intent(BranchActivity.this, CEActivity.class);
// }
// });
   }
}
cse.java
package com.example.A9;
import android.support.v7.app.AppCompatActivity;
import android.os.Bundle;
import android.view.View;
import android.widget.AdapterView;
```
import android.widget.ArrayAdapter; import android.widget.Spinner; public class cse extends AppCompatActivity { @Override protected void onCreate(Bundle savedInstanceState) { final Spinner spn1,spn2,spn3,spn4, spn5,spn6; ArrayAdapter adapter1, adapter2, adapter3, adapter4, adapter5, adapter6;

```
 super.onCreate(savedInstanceState);
 setContentView(R.layout.activity_cse);
 spn1 = findViewById(R.id.SPN1);
 spn2 = findViewById(R.id.SPN2);
 spn3 = findViewById(R.id.SPN3);
 spn4 = findViewById(R.id.SPN4);
 spn5 = findViewById(R.id.SPN5);
 spn6 = findViewById(R.id.SPN6);
adapter1 =
```
ArrayAdapter.*createFromResource*(this,R.array.*sem1*,R.layout.*support\_simple\_spinner\_drop down\_item*);

```
adapter1.setDropDownViewResource(R.layout.support_simple_spinner_dropdown_item);
     spn1.setAdapter(adapter1);
```

```
 spn1.setOnItemSelectedListener(new AdapterView.OnItemSelectedListener() {
   @Override
```

```
 public void onItemSelected(AdapterView<?> adapterView, View view, int i, long l) {
   spn1.setSelection(0);
```
}

@Override

```
 public void onNothingSelected(AdapterView<?> adapterView) {}
```
 $\}$ :

```
adadapter2 =
```
ArrayAdapter.*createFromResource*(this,R.array.*sem2*,R.layout.*support\_simple\_spinner\_drop down\_item*);

```
adapter2.setDropDownViewResource(R.layout.support_simple_spinner_dropdown_item);
    spn2.setAdapter(adapter2);
     spn2.setOnItemSelectedListener(new AdapterView.OnItemSelectedListener() {
        @Override
       public void onItemSelected(AdapterView<?> adapterView, View view, int i, long l) {
          spn2.setSelection(0);
        }
        @Override
       public void onNothingSelected(AdapterView<?> adapterView) {}
    \}:
    adadapter3 =ArrayAdapter.createFromResource(this,R.array.CSE_sem3,R.layout.support_simple_spinner
_dropdown_item);
adapter3.setDropDownViewResource(R.layout.support_simple_spinner_dropdown_item);
    spn3.setAdapter(adapter3);
     spn3.setOnItemSelectedListener(new AdapterView.OnItemSelectedListener() {
        @Override
       public void onItemSelected(AdapterView<?> adapterView, View view, int i, long l) {
          spn3.setSelection(0);
        }
        @Override
       public void onNothingSelected(AdapterView<?> adapterView) {}
    \}:
    adapter4 =ArrayAdapter.createFromResource(this,R.array.CSE_sem4,R.layout.support_simple_spinner
_dropdown_item);
adapter4.setDropDownViewResource(R.layout.support_simple_spinner_dropdown_item);
     spn4.setAdapter(adapter4);
     spn4.setOnItemSelectedListener(new AdapterView.OnItemSelectedListener() {
        @Override
       public void onItemSelected(AdapterView<?> adapterView, View view, int i, long l) {
          spn4.setSelection(0);
 }
        @Override
       public void onNothingSelected(AdapterView<?> adapterView) {}
     });
    adapter5 =ArrayAdapter.createFromResource(this,R.array.CSE_sem5,R.layout.support_simple_spinner
_dropdown_item);
adapter5.setDropDownViewResource(R.layout.support_simple_spinner_dropdown_item);
     spn5.setAdapter(adapter5);
     spn5.setOnItemSelectedListener(new AdapterView.OnItemSelectedListener() {
        @Override
       public void onItemSelected(AdapterView<?> adapterView, View view, int i, long l) {
          spn5.setSelection(0);
 }
        @Override
```

```
 public void onNothingSelected(AdapterView<?> adapterView) {}
     });
    adapter6 =ArrayAdapter.createFromResource(this,R.array.CSE_sem6,R.layout.support_simple_spinner
_dropdown_item);
adapter6.setDropDownViewResource(R.layout.support_simple_spinner_dropdown_item);
     spn6.setAdapter(adapter6);
     spn6.setOnItemSelectedListener(new AdapterView.OnItemSelectedListener() {
        @Override
        public void onItemSelected(AdapterView<?> adapterView, View view, int i, long l) {
          spn6.setSelection(0);
        }
        @Override
        public void onNothingSelected(AdapterView<?> adapterView) {}
     });
   }
```

```
}
```
## **OUTPUT:-**

![](_page_33_Picture_1.jpeg)

 $2:24$  PM

0.18KB/s  $\mathcal{G}$  all 4G  $\mathcal{G}$  all 95%  $\circledcirc$ 

**A9** 

## **COMPUTER SCIENCE ENGINEERING**

![](_page_33_Picture_53.jpeg)

#### **Aim: Create an application that will create database to store Username and Password.**

activity\_main.xml

```
<?xml version="1.0" encoding="utf-8"?>
<RelativeLayout xmlns:android="http://schemas.android.com/apk/res/android"
   xmlns:tools="http://schemas.android.com/tools"
   android:layout_width="match_parent"
  android: layout height="match parent"
   tools:context=".MainActivity">
   <EditText
     android:id="@+id/userTF"
     android:layout_width="288dp"
     android:layout_height="wrap_content"
     android:layout_alignParentTop="true"
     android:layout_centerHorizontal="true"
     android:layout_marginTop="99dp"
     android:hint="Enter Your UserName"
     android:textSize="25dp" />
   <EditText
     android:id="@+id/pwdTF"
     android:layout_width="288dp"
     android:layout_height="wrap_content"
     android:layout_alignParentTop="true"
     android:layout_alignStart="@+id/userTF"
     android:layout_marginTop="165dp"
     android:hint="Enter Your Password"
     android:textSize="23dp"
     android:inputType="textPassword"/>
   <Button
     android:id="@+id/registerBTN"
     android:layout_width="wrap_content"
     android:layout_height="wrap_content"
     android:layout_alignParentTop="true"
     android:layout_centerHorizontal="true"
     android:layout_marginTop="246dp"
     android:text="REGISTER"
     android:textSize="20dp" />
</RelativeLayout>
MainActivity.java
package com.example.A10;
```

```
import android.database.sqlite.SQLiteDatabase;
import android.support.v7.app.AppCompatActivity;
import android.os.Bundle;
import android.view.View;
```

```
import android.widget.Button;
import android.widget.EditText;
import android.widget.Toast;
import static android.provider.Telephony.Carriers.PASSWORD;
import static java.sql.Types.VARCHAR;
public class MainActivity extends AppCompatActivity {
   EditText username, password;
   Button register;
   SQLiteDatabase sql;
   @Override
   protected void onCreate(Bundle savedInstanceState) {
     super.onCreate(savedInstanceState);
    setContentView(R.layout.activity_main);
    username = findViewById(R.id.userTF);password = findViewById(R.id.pwdTF);register = findViewById(R.id.registerBTN); sql = openOrCreateDatabase("LOGINDATA",0,null);
     sql.execSQL("CREATE TABLE IF NOT EXISTS LOGIN(USERNAME 
VARCHAR(20),PASSWORD VARCHAR(20))");
     register.setOnClickListener(new View.OnClickListener() {
        @Override
        public void onClick(View view) {
         String userName = username.getText().toString().trim();
         String passWord = password.getText().toString().trim();
          sql.execSQL("INSERT INTO LOGIN 
VALUES('"+userName+"','"+passWord+"')");
          Toast.makeText(MainActivity.this, "Registered Successfully !",
              Toast.LENGTH_SHORT).show();
        }
     });
   }
}
```
![](_page_36_Picture_7.jpeg)